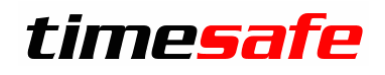

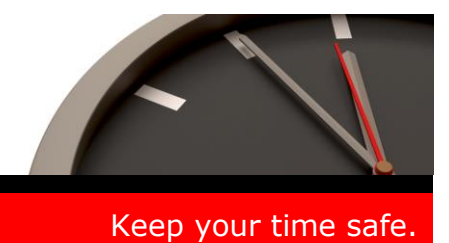

## TimeSafe Zeiterfassung

## Version 2.0 (Juni 2008)

Die TimeSafe Zeiterfassung ist bereits bei vielen Unternehmen produktiv im Einsatz. In der neuen Version 2.0 wurden zahlreiche Kundenwünsche umgesetzt.

In diesem Dokument erfahren Sie, wie das Update installiert wird und welche neuen Funktionen die Version 2.0 bietet.

### Inhaltsverzeichnis

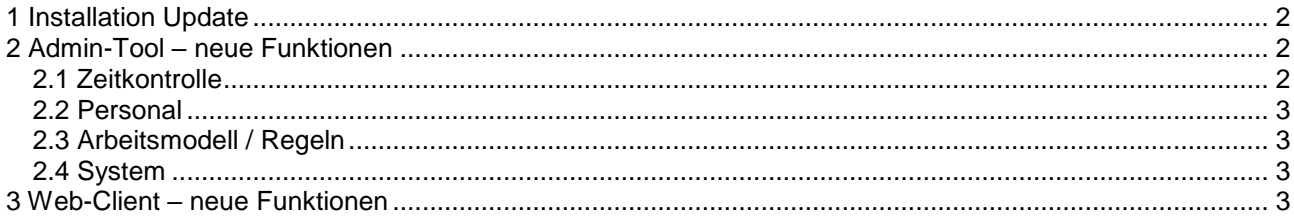

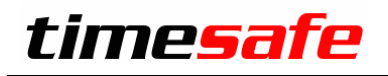

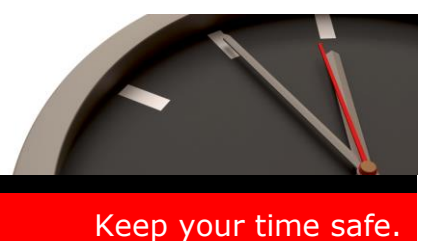

### <span id="page-1-0"></span>1 Installation Update

Falls Sie bereits mit einer älteren Version der Zeiterfassung arbeiten, können Sie die Version 2.0 einfach erneut installieren, es ist keine vorgängige Deinstallation notwendig. Die Datenbank (der Microsoft SQL Server) muss nicht erneut installiert werden!

Gehen Sie auf dem Server wie folgt vor:

- 1. Datenbank sichern
- 2. Abgleichdienst beenden. (falls vorhanden)
- 3. Admin-Tool installieren. Dadurch wird eine ältere Datenbank-Struktur aktualisiert!
- 4. Abgleichdienst installieren. (falls vorhanden)
- 5. Web-Client installieren. (falls vorhanden)

### <span id="page-1-1"></span>2 Admin-Tool – neue Funktionen

#### <span id="page-1-2"></span>2.1 Zeitkontrolle

 Die neue Funktion Buchungsübersicht zeigt in kompakter Form die Buchungen in einer Zeittabelle. Dadurch erhalten Sie einen grafischen Überblick über die Buchungen. Die Buchungsübersicht ermöglicht z.B. auch eine grafische Urlaubsplanung.

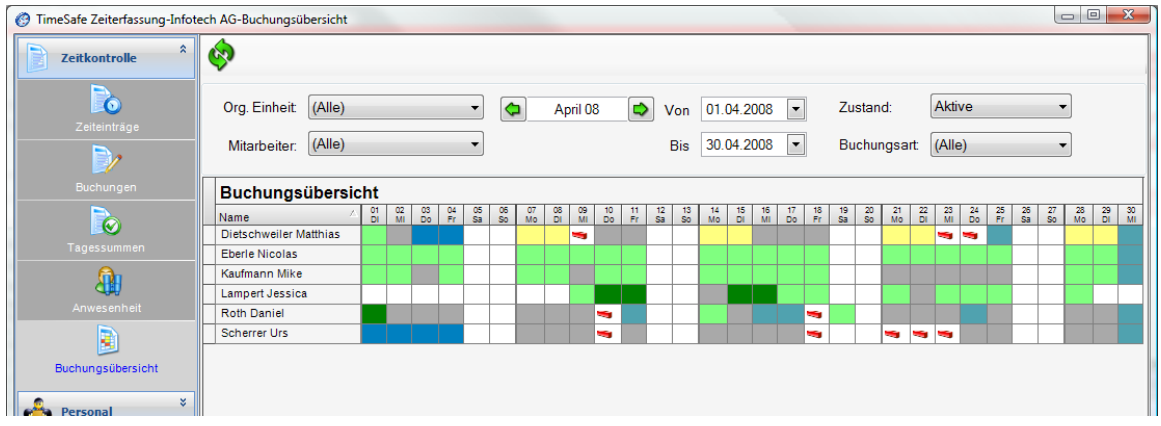

- Der Monat kann einfach vor- und zurück geblättert werden.
- Buchungen können neu nach Buchungsart gefiltert werden. Damit kann z.B. sehr rasch eruiert werden, wann jemand Urlaub hatte oder wann jemand krank war.
- Buchungs-Bericht: Neu kann ein Bericht der Buchungen gedruckt werden. Zusammen mit dem Filter "Fehlerhafte Buchungen" kann damit z.B. ein Fehlerprotokoll gedruckt werden.
- Das Quittieren und Deaktivieren von Buchungen kann dank der neuen Mehrfachselektion einfacher und rascher erfolgen.
- Im Buchungs- und Tagesummen-Bericht wird neu ein Zusammenzug nach Buchungsart ausgewiesen. Die verwendeten Buchungsarten und die Zeitverteilung sind damit sofort erkennbar.
- Es kann definiert werden, welche Buchungsarten als "Istzeit" gelten. Dadurch werden Korrekturbuchungen nicht mehr der Istzeit zugeschlagen.
- Der aktuelle Tag wird neu auch in den Tagessummen angezeigt.

# timesafe

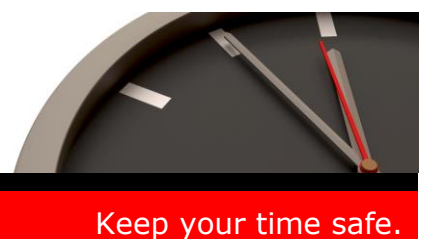

### <span id="page-2-0"></span>2.2 Personal

 Beim Mitarbeiter-Export werden die Fingerabdrücke verschlüsselt mitgegeben. Damit kann eine Offline Fingerabdruck-Erfassung realisiert werden.

### <span id="page-2-1"></span>2.3 Arbeitsmodell / Regeln

- Ein oder mehrere Arbeitszeitmodelle eines Mitarbeiters lassen sich beliebig vielen anderen Mitarbeitern zuteilen. Dadurch **vereinfacht sich die Definition bei Schichtbetrieb** erheblich.
- Wochen-Höchstarbeitszeit: Neu kann eine Regel für die Höchstarbeitszeit pro Woche definiert werden.
- Eine Verletzung der Sperrzeiten kann nun automatisch eine Korrekturbuchung erzeugen.
- Der Gleitzeit-Saldo kann begrenzt werden.
- Es können Pflicht-Pausen definiert werden.

### <span id="page-2-2"></span>2.4 System

- Zutrittsleser TS-8 ansteuerbar (Mischbetrieb TS-200 TS-8 noch nicht möglich!)
- Die Firmware-Version der Geräte wird angezeigt.
- Das Erfassungsterminal TS-200 kann neu einen Access-Controller ansteuern. Dadurch lässt sich ein abgesichertes Zutritts-System bilden.
- Auf dem Display des Erfassungsterminals TS-200 kann nun ein kurzer Text, z.B. die Bezeichnung des Eingangs, angezeigt werden.
- Datenbank-Sicherung aus dem Admin-Tool heraus möglich.

### <span id="page-2-3"></span>3 Web-Client – neue Funktionen

 Neu existiert eine **Anwesenheitsübersicht**, die kompakt anzeigt, wer da ist und wer abwesend ist. Diese Web-Seite aktualisiert sich selbst und kann daher als Informationsseite im Intranet oder auf einem eigenständigen Bildschirm verwendet werden. Die Darstellung (Anzahl Farben, Anzahl Spalten) kann den Bedürfnissen des Unternehmens angepasst werden.

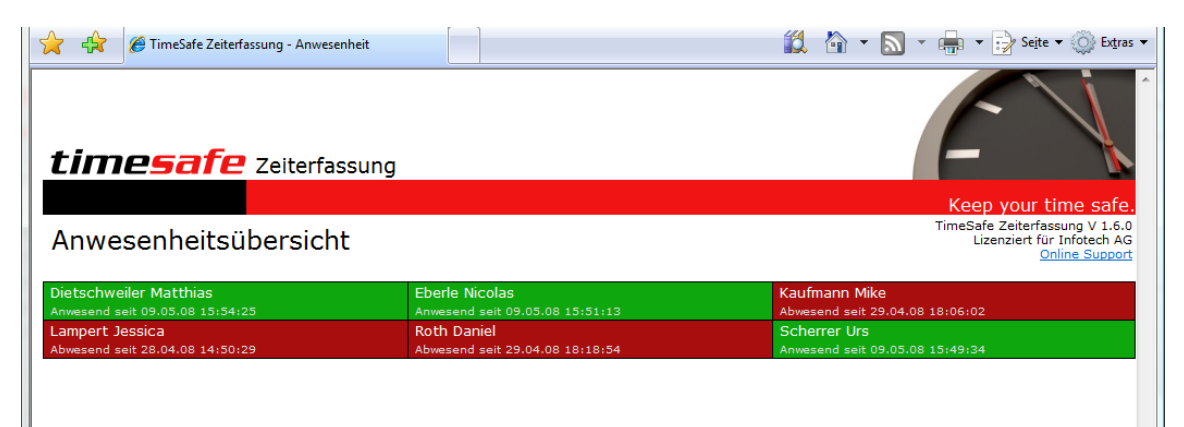